# **SISTEMA DE RESERVA DE SALAS DE CÓMPUTO EN LA UNIVERSIDAD SIMÓN BOLÍVAR - RESERVA LAB**\*

**COMPUTER ROOM RESERVATION SYSTEM AT UNIVERSIDAD SIMÓN BOLÍVAR - RESERVA LAB**

Karel Navarro Cassares\*, Breidy Ortiz Ramos\*, Deyna Pacheco Barrios\*, Juan Camilo Pavajeau Cuadro\*, Lorenys Rueda Lemus\* & Enrique Martelo López\*\* [{emartelo@unisimonbolivar.edu.co}](mailto:%7bemartelo@unisimonbolivar.edu.co) *Universidad Simón Bolívar, Barranquilla-Colombia*

- *Resumen* | Actualmente en las salas de cómputo de la universidad Simón Bolívar los procesos requeridos para la realización de las reservas de los equipos se han venido realizando manualmente, siendo este trámite algo tedioso tanto para los estudiantes que utilizan este servicio como para los administradores de estas. Atendiendo estas necesidades y con la falta de un sistema de información para administrar la asignación de los equipos, surge la necesidad de investigar acerca procedimientos y métodos que ha sido utilizados construir apelaciones que administran de una manera más óptima y eficiente la información generada en los procesos de reserva de las salas de computo.
- *Palabras clave: Sistema de reservas web, Sistema de reservas móvil, Salas de cómputo, Sistema de reportes, Reservas.*
- *Abstract* Actually in computers lab of Universidad Simon Bolivar the required process to realization of the reserves of the computers have been realizing manually, being this procedure kind of boring both for students that use this service and administrators of these. In view of these needs and with the lack of an information system to manage the allocation of the computers, the need arises of research about procedures and methods that have been used to create applications that manage in a proper and efficient way the generated data in the procedures of reserve of the computers lab.

# *Key-words: Web booking system, Mobile booking system, Computers lab, Reporting systems, Reserves.*

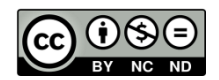

 $\overline{a}$ 

# **Para referenciar este artículo (IEEE):**

[N]. K. Navarro, B. Ortiz, D. Pacheco, J. C. Pavajeau, L. Rueda & E. Martelo, "Sistema de reserva de salas de cómputo en la universidad Simón Bolívar - Reserva Lab", *Investigación y Desarrollo en TIC,* vol. 6, no. 2, pp. XX-XX, 2015.

#### **Artículo resultado de formación para la investigación**

\*Estudiante del programa de Ingeniería de Sistemas.

<sup>\*\*</sup> *Tutor*, Profesor e investigador del grupo INGEBIOCARIBE.

# **I. INTRODUCCIÓN**

Reserva-Lab es la aplicación web y móvil que surge como respuesta a la problemática presentada en las salas de cómputo de la Universidad Simón Bolívar.

Es una herramienta creada para el uso y beneficio de estudiantes, profesores y administradores de salas; Con ella se busca contribuir a la labor realizada por muchos, además de facilitar el acceso a las diferentes salas de cómputo de la universidad Simón Bolívar a tan solo un clic.

Para la realización de esta aplicación de reservas, se determinó el uso de diferentes plataformas como es el caso de Android [1], la cuales han tenido un gran crecimiento en cuanto a avances tecnológicos y a mejorar el acceso a ciertos portales web o móviles creando una interacción en los usuarios o clientes con la maquina o dispositivo móvil.

Las nuevas tecnologías permiten contar con aplicaciones capaces de realizar costosas tareas [2] y, en este caso ha permitido automatizar ciertos procesos y mejorar la toma de decisiones a la hora de determinar el funcionamiento de un servicio dado a una comunidad educativa, que anhela tener mayor calidad en lo que se le está ofreciendo y brindando para su crecimiento.

## **II. FUNDAMENTO TEÓRICO**

## *A. Aplicativo web*

A medida que pasa el tiempo, la cultura tecnológica [3] va creciendo aceleradamente y con ello la necesidad de contar con herramientas que permitan aprovechar los grandes beneficios sacando la mayor utilidad de ellos, una herramienta de vital importancia para el buen funcionamiento de cualquier institución u organización hoy en día son los sistemas de información [4], los cuales permiten automatizar los procesos y a través de ellos tomar decisiones que beneficie sus intereses.

Las aplicaciones son los programas con los cuales el usuario final interactúa, es decir, son aquellos que permiten la interacción entre el usuario y la computadora [5], esta comunicación se lleva a cabo como se muestra a continuación en la figura 1.

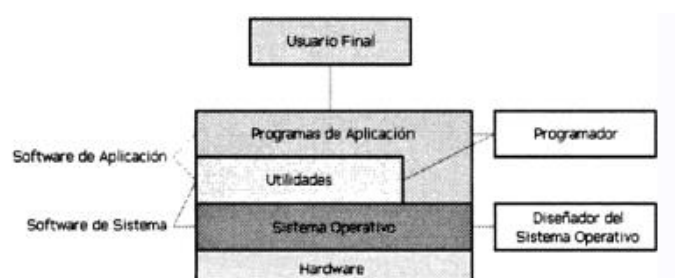

*Figura 1.* Desarrollo de la comunicación [5]

Aunque todas las aplicaciones web se diseñen con la misma filosofía, existen numerosas alternativas a la hora de implementarlas en la práctica. Es decir, de acuerdo a la lógica de ejecución (Cliente o Servidor), existe un desarrollo diferente de interfaces web. [6]

# *1. Clasificación de tecnologías para el desarrollo de aplicaciones web.*

- **Lado cliente:** Se utilizan lenguajes interpretados tales como JavaScript, para añadir elementos dinámicos a la interfaz de usuario [7].
- **Lado servidor:** Es quien ejecuta la aplicación web. Es la opción por la que se opta la mayoría de las veces, ya que no necesita ninguna capacidad adicional, como es el caso del lado cliente [5].

Además de las mencionadas, se cuenta con otras tecnologías como son: PHP, ASP, JSP, CGI, NET, y otras.

El aplicativo web de Reserva-Lab se realizó bajo lenguaje de hipertexto como lo es HTML y lenguajes de programación como PHP y JavaScript.

Teniendo en cuenta las tecnologías mencionadas para el desarrollo de aplicaciones web, se puede afirmar que Reserva-Lab aplico ambas para su desarrollo e implementación, obteniendo de esta manera una aplicación inédita, con contenidos dinámicos y con interfaces agradables y de usabilidad fácil para el usuario.

## *2. Lenguajes de programación utilizados*

HTML es el lenguaje de hipertexto utilizado para definir las páginas web, básicamente se trata de un conjunto de etiquetas que sirven para definir el texto y otros elementos que compondrán una página web [8].

En Reserva-Lab, el lenguaje HTML es utilizado para determinar los formularios de reservas entre otras cosas, a continuación la figura 2 presenta un esquema del aplicativo.

*Revista I+D en TIC Volumen 6 – Número 2. pp. 68-75 Universidad Simón Bolívar, Barranquilla–Colombia. ISSN: 2216-1570 <http://publicaciones.unisimonbolivar.edu.co/rdigital/ojs/index.php/identic/index>*

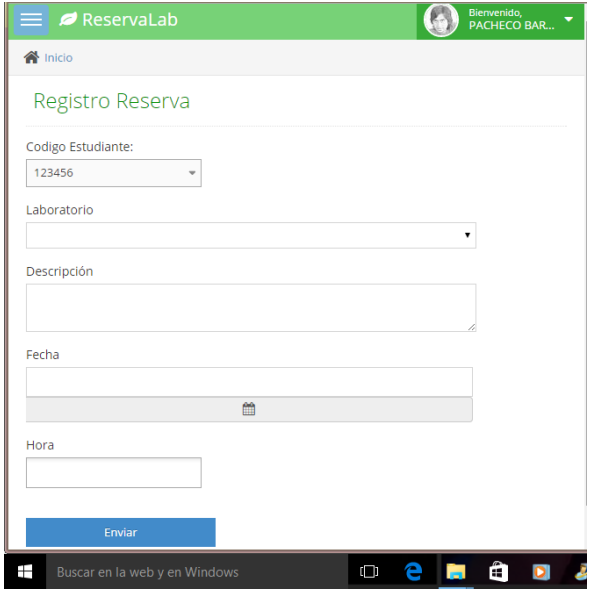

*Figura 2.* Aplicativo Reserva-Lab

Por otra parte, en el desarrollo de esta aplicación se hizo uso de lenguajes como PHP; este fue diseñado específicamente para la web y tiene características perfectamente adaptadas a este tipo de desarrollo, lo cual no es igual en otros lenguajes de programación (que, sin embargo, también son excelentes lenguajes) [9].

En Reserva-Lab se empleó para que cuando se solicite un archivo PHP en el servidor web, el código PHP incluido en la página HTML sea el primero en ejecutarse reenviado de esta manera la página hacia el navegador.

Un servidor web es el componente software que hay que instalar para que el servidor sea operativo [10]. Un servidor web debe tener acceso al exterior y optar preferiblemente por Apache para su implementación. Por esta razón para este aplicativo se determinó como servidor web XAMPP, como se aprecia en la figura 3.

| XAMPP Control Panel v3.2.1 [ Compiled: May 7th 2013 ]                                                                                                    |                            |              |          |                |              |        |      |                      |                 |  |
|----------------------------------------------------------------------------------------------------|----------------------------|--------------|----------|----------------|--------------|--------|------|----------------------|-----------------|--|
|                                                                                                    | XAMPP Control Panel v3.2.1 |              |          |                |              |        |      |                      | Config          |  |
| <b>Modules</b><br><b>Service</b>                                                                                                    | <b>Module</b>              | PID(s)       | Port(s)  | <b>Actions</b> |              |        |      |                      | Netstat         |  |
|                                                                                                    | Apache                     | 720<br>10412 | 443.8080 | <b>Stop</b>    | Admin        | Config | Logs | $\blacksquare$ Shell |                 |  |
|                                                                                                    | <b>MySQL</b>               | 10548        | 3306     | <b>Stop</b>    | <b>Admin</b> | Config | Logs |                      | <b>Explorer</b> |  |
|                                                                                                    | File7illa                  |              |          | <b>Start</b>   | Admin        | Config | Logs | Services             |                 |  |
|                                                                                                    | Mercury                    |              |          | <b>Start</b>   | <b>Admin</b> | Config | Logs | C Help               |                 |  |
|                                                                                                    | Tomcat                     |              |          | <b>Start</b>   | <b>Admin</b> | Config | Logs | m.                   | Quit            |  |
| 11:08:14 [mysql]<br>Attempting to start MySQL app<br>11:08:15 [mysql]<br>Status change detected: running<br>Problem detected!<br>11:08:15 [Apache]<br>11:08:15 [Apache]<br>Port 80 in use by "Unable to open process" with PID 4!<br>11:08:15 [Apache]<br>Apache WILL NOT start without the configured ports free!<br>You need to uninstall/disable/reconfigure the blocking application<br>11:08:15 [Apache]<br>or reconfigure Apache and the Control Panel to listen on a different port<br>11:08:15 [Apache]<br>11:08:15 [Apache]<br>Attempting to start Apache app<br>11:08:16 [Apache]<br>Status change detected: running |                            |              |          |                |              |        |      |                      |                 |  |
|                                                                                                    |                            |              |          |                |              |        |      |                      |                 |  |

*Figura 3.* Servidor web XAMPP

XAMPP, se caracteriza por ser muy sencillo y fácil de instalar, cuenta con servicios como Apache, MySQL, FileZilla, Mercury, Tomcat. Para el desarrollo de Reserva-Lab se ha utilizado Apache y MySQL.

Apache es un servidor web HTTP de código abierto, para plataformas Unix, (BSD, GNU/ Linux, etc.), Microsoft Windows, Macintosh y otras.

Una aplicación web requiere de una base datos para funcionar. Al igual que los lenguajes, las tecnologías son muchas, aunque para los investigadores MySQL cumplía con los requerimientos del aplicativo, además de ser el más utilizado para este tipo de aplicaciones. Si se instala MySQL junto con Apache, se dispone de una herramienta llamada PhpMyAdmin.

Esta herramienta permite gestionar las bases de datos de una manera más sencilla, siendo una alternativa al modo consola. PhpMyAdmin es accesible a través de un navegador [11].

## *3. Librerías o frameworks utilizados*

Para el desarrollo de este aplicativo se tuvo en cuenta que por periodos de tiempo (determinados por el usuario) se debe entregar un informe o reporte acerca del uso o de las reservas realizadas; para esto se hizo necesario aplicar librerías específicas que ayudaran a generar dichos reportes.

Una librería, en programación es un conjunto de archivos que se utilizan para facilitar la programación. Las librerías, también llamadas "Frameworks", consisten en archivos de código [12].

Entre las librerías utilizadas en la aplicación se cuenta con: Jquery [13], es una librería JavaScript que accede de forma rápida y simple a los elementos de la página.

CSS [14] podrías ser uno de los lenguajes favoritos de muchos desarrolladores pues permite añadir muchas funciones y características a las páginas web.

Estas librerías ayudaron a darle una estilo dinámico y visualmente agradable a la página; pero para la generación de reportes no eran de utilidad el uso de estas, por tal motivo se consultaron las siguientes librerías que proporcionaron las herramientas necesarias para generarlos.

FDPDF [15] es una clase escrita en PHP que permite generar documentos PDF directamente desde PHP, es decir, sin usar la biblioteca PDFlib. La F de FPDF significa Free (gratis y libre): puede usted usarla para cualquier propósito y modificarla a su gusto para satisfacer sus necesidades.

*Revista I+D en TIC Volumen 6 – Número 2. pp. 68-75 Universidad Simón Bolívar, Barranquilla–Colombia. ISSN: 2216-1570 <http://publicaciones.unisimonbolivar.edu.co/rdigital/ojs/index.php/identic/index>*

Esta librería no necesita ninguna extensión para PHP y funciona con PHP4 y PHP5. Al hacer uso de ella en la aplicación se obtuvo de resultado un informe de sesiones, presentado en la figura 4.

**THE REPORT OF A REPORT OF A REPORT OF A REPORT** 

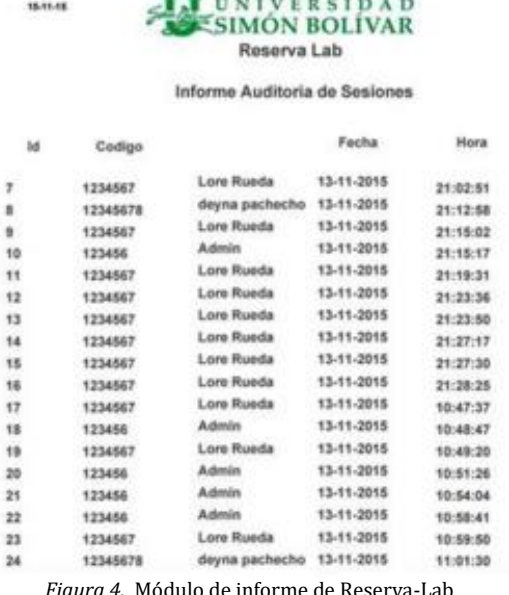

*Figura 4.* Módulo de informe de Reserva-Lab

JPGraph [16] es una librería PHP que permitirá la creación de gráficos de forma sencilla. Soporta una gran cantidad de tipos de gráficos, lineales, de barras, sectores, y los gráficos que genera rara vez superan los cinco (5) kilobytes de tamaño.

Al hacer uso de ella en la aplicación, se depuraron las estadísticas de uso, información base para decisiones o registros históricos, su evidencia se presenta en la figura 5.

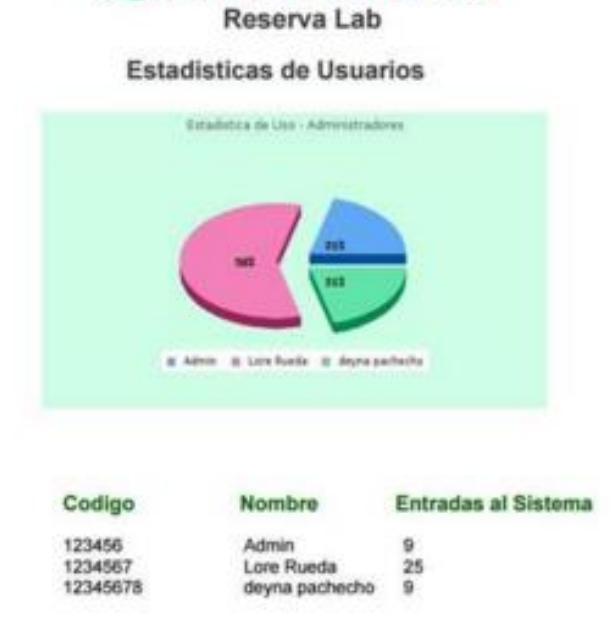

UNIVERSIDAD **SIMON BOLIVAR** 

*Figura 5.* Módulo de estadísticas de usuarios

#### *4. Interfaz de usuario*

La interfaz de usuario denominada también dialogo entre el usuario y el sistema [17], es la interacción en términos formales de cada una de las especificaciones dadas en los casos de usos.

La interfaz de usuario puede ser pensada como una superficie a través de la cual los datos pasan hacia y desde el usuario y la computadora. Los aspectos físicos de la interfaz incluyen periféricos de entrada y de salida [18].

Cuando se trata de la selección de interfaz de usuario, se puede utilizar HTML con CSS para el diseño de la aplicación, Reserva-Lab hace uso de estos además de JavaScript [19].

El diseño de la interfaz de este aplicativo web se da como se muestra en las siguientes imágenes, se cuenta con menús interactivos y desplegables los cuales brindan la facilidad en la navegación y en el uso del sistema. Cabe resaltar como aspecto relevante que esta aplicación por ser un aplicativo web para una institución educativa los colores y el estilo están determinados por dicha entidad educativa, para ello se presentan en las figuras 6, 7 y 8 los principales escenarios a través del aplicativo.

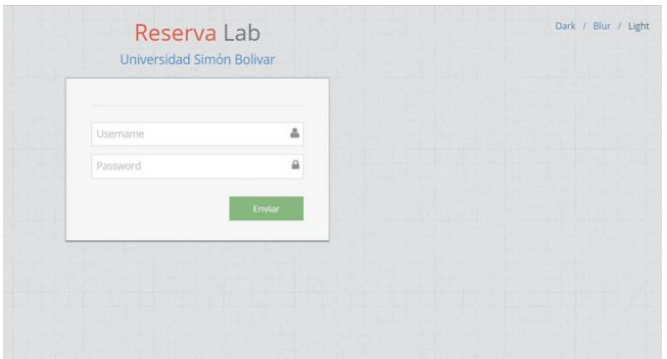

*Figura 6.* Inicio de sesión

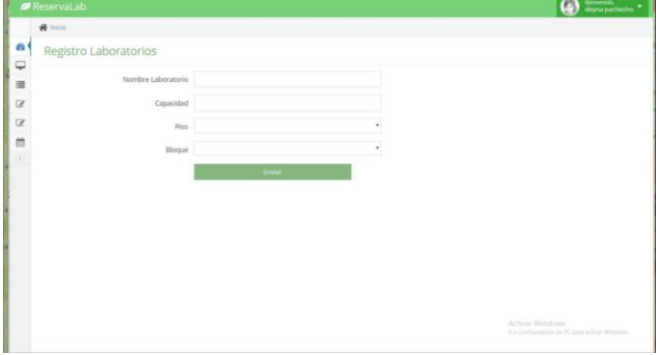

*Figura 7.* Registros de salas de laboratorio

| <b>Reservatab</b>      |       |                          |                                  |                  |            |                     | C description -                                   |
|------------------------|-------|--------------------------|----------------------------------|------------------|------------|---------------------|---------------------------------------------------|
| W Inco                 |       |                          |                                  |                  |            |                     |                                                   |
| Reportes Reserva       |       |                          |                                  |                  |            |                     |                                                   |
|                        |       | Filtrar Informacion por: |                                  |                  |            |                     |                                                   |
| <b>Q</b> Todo          |       |                          |                                  |                  |            | $\Theta$ $\omega$   |                                                   |
| <b>MAG</b><br>& Festus | 14    | Cod Usuario              | <b>Nombre</b>                    | Laboratorio      | Fecha      | <b>Mara</b>         | Descripcion                                       |
|                        | $\pm$ | 123456                   | Admin                            | Lab 102          | 2014-06-04 | 10:00 AM - 10:55 AM | see                                               |
|                        | 9     | 20112147175              | <b>RETANCUR GRALDO VALENTINA</b> | Lab 102          | 2014-11-06 | 11:00 AM - 11:59 AM | monomounus                                        |
|                        | 10    | 201211225664             | HERNANDEZ DIAZ KENIS EDUARDO     | <b>Calls 191</b> | 2015-11-05 | 08:00 AM - 08:59 AM | $_{\rm HI}$                                       |
|                        | 53    | 123456                   | Admin                            | Lab 102          | 2015-11-27 | 09:00 AM - 09:55 AM | <b>EEE</b>                                        |
|                        | 12    | <b>BESIDE</b>            | JURADO JOSE                      | Lab 102          | 2016-07-11 | 12:00 PM - 12:55 PM | $\bar{z}\bar{z}$                                  |
|                        |       |                          |                                  |                  |            | Activar Windson     | It is Corresponding the PC parts actions Windows. |

*Figura 8.* Reportes de reserva

La serie de imágenes presentadas corresponden al aplicativo Reserva-Lab desde el punto de vista del administrador de la aplicación y plataforma, con el fin de interactuar a continuación se muestran en las figuras 9, 10 y 11 como es la interfaz desde la óptica del cliente.

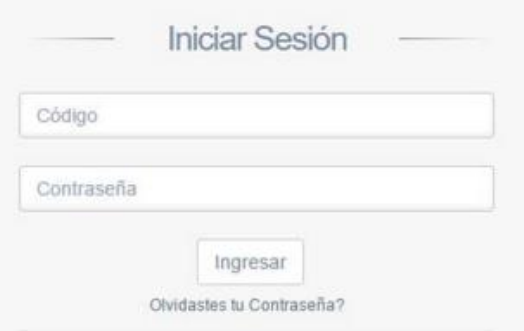

*Figura 9.* Módulo de inicio de sesión

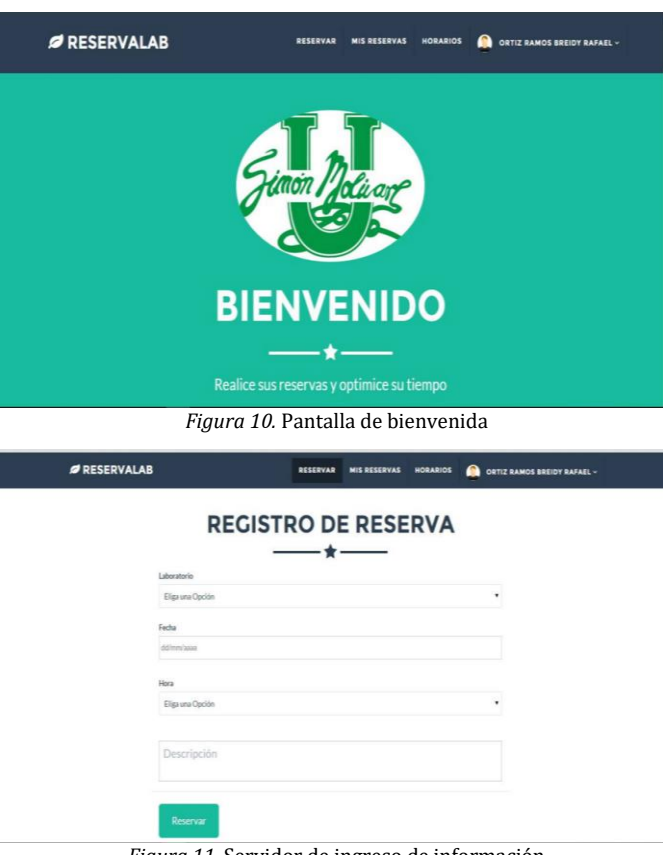

*Figura 11.* Servidor de ingreso de información

#### *B. Aplicativo móvil*

Para el desarrollo de este aplicativo se hizo una investigación acerca de los dispositivos móviles.

Los Smartphone o los teléfonos inteligentes son la evolución del teléfono móvil [20] el cual permite realizar avanzadas acciones como las haría un PDA, realizando servicios más allá llamadas de voz y mensajerías [21].

La capacidad de proceso y de almacenamiento de datos en los teléfonos inteligentes puede ser comparada a los de un ordenador portátil [20], permitiendo realizar conexiones a redes WIFI y navegar a través del internet. Además permite el acceso a una gran variedad de aplicaciones. Por su reducido tamaño de estos teléfonos existe una amplia limitación en cuanto al hardware [21] en comparación a los equipos de cómputo tradicionales en cuanto al tamaño de las pantallas, menor capacidad de procesamiento, restricciones de memoria RAM y la adaptación de reducidas baterías, estas limitaciones exigen a los desarrolladores de software tener muy presente la capacidad real de los dispositivos al momento de desarrollar aplicaciones propias a su sistema operativo [20].

# **1. Plataforma móvil utilizada**

Reserva-Lab se desarrolló a través de la plataforma Android Studio, la cual brinda un entorno de desarrollo basado en Android, que es un sistema operativo basado en Linux para teléfonos móviles el cual permite trabajar bajo entornos Java el desarrollo de aplicaciones [22] las cuales son ejecutadas en una máquina virtual diseñada especialmente para esta plataforma [20]. Android es un proyecto de google y otras compañías de tecnologías las cuales buscan la creación de estándares abiertos para la telefonía móvil mejorando el desarrollo y experiencia de los usuarios [23].

A través de estas plataformas se busca aprovechar al máximo la capacidad y funcionalidades ofrecidas por los dispositivo móvil, creando aplicaciones que sean portables, reutilizables y de rápido desarrollo, estandarizando así la creación de las aplicaciones [20].

# **2. Interfaz de usuario**

Para este proyecto se tuvo en cuenta el diseño de la aplicación Reserva-Lab, es sabido que el auge de las nuevas tecnologías ha traído un cambio al aspecto visual de las aplicaciones móviles captando de esta manera la atención de los usuarios de forma inmediata. Si hay algo que caracteriza esta aplicación, es el uso de la nueva tendencia Android denominada, *Material Design.*

El *Material Design* es un concepto, una filosofía, unas pautas enfocadas al diseño utilizado en Android, pero también en la web y en cualquier plataforma [24].

El aplicativo móvil hace uso de este concepto ya que se considera una herramienta alternativa y efectiva para la implementación de esta aplicación, de tal forma que se pueda mejorar la apariencia y crear un ambiente agradable para el usuario al momento de interactuar con la aplicación (ver figura 12).

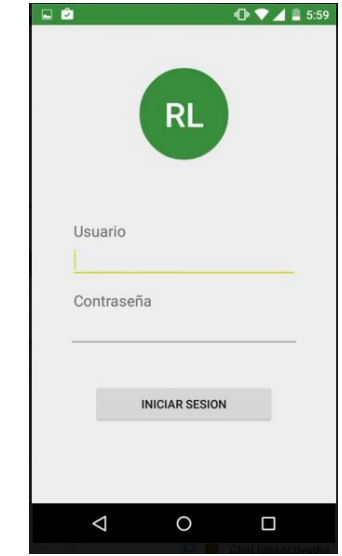

*Figura 12.* Interfaz de inicio de sesión desde el aplicativo móvil

Puede ser apreciado que el uso de *Material Design* da a la interfaz un estilo único y propio de la aplicación, además de hacer la navegación entre páginas de forma más sencilla y rápida para el usuario.

# **III. METODOLOGÍAS**

Un proceso de software detallado y completo suele denominarse "Metodología". Las metodologías se basan en una combinación de los modelos de proceso genéricos (cascada, evolutivo, incremental, espiral, entre otros). Adicionalmente una metodología debería definir con precisión los artefactos, roles y actividades involucradas, junto con prácticas y técnicas recomendadas, guías de adaptación de la metodología al proyecto, guías para uso de herramientas de apoyo, otros [25].

Las metodologías de desarrollo de software se encuentran clasificadas dependiendo al enfoque y características; entre unas de la metodologías que ha venido tomando gran auge en los últimos tiempos se han encontrado las denominadas metodologías agiles [26], esta metodologías se caracteriza por la capacidad que tiene de adaptarse a los cambios que se puedan surgir en el planteamiento de los requisitos. En torno a esta nueva metodología de desarrollo ágil se busca obtener una solución óptima a las principales problemáticas que afectan a gran parte de los proyecto de software como lo son los retrasos y la baja calidad del mismo [27].

Las metodologías agiles centran su desarrollo en los procesos iterativos tomando los requisitos que requieren ser modificados, dividiendo el proyecto en diferentes etapas de desarrollo del cual se obtiene como resultados entregables funcionales del software, que al final del ciclo de vida de proyecto conformaran el producto final deseado [28]; esto se hace con el objetivo de desarrollar software a

cortos plazos y a su vez minimizar riegos a la medida que se han posible en todo el proceso del desarrollo del proyecto [29].

# *A. Metodología utilizada para el aplicativo móvil*

Para Avison y Fitzgerald [30], las metodologías de desarrollo destacan sus principales componentes, fases, herramientas y técnicas. Sin embargo, el desarrollo ágil de software intenta evitar caminos aplicados en las metodologías tradicionales, desarrollando software en cortos lapsos de tiempo y costo. Una unidad de tiempo se llama iteración, y esta debe durar entre unas y cuatro semanas, Cada iteración del ciclo de vida incluye: planificación, análisis de requerimientos, diseño, codificación, revisión y documentación; por tanto cada iteración no debe añadir demasiada funcionalidad, su prioridad debe estar basada en conseguir una versión del software que funcione de manera eficiente y sin errores. Al final de cada iteración, el equipo volverá a evaluar las prioridades del proyecto [32].

# *B. Fases metodológicas*

Reserva-Lab se desarrolló bajo las siguientes fases:

- *Fase de análisis* [33]: En esta primera etapa se realizó el levantamiento de requisitos determinando la problemática, los actores y los factores que inciden en ella.
- *Fase de análisis y diseño* [34]: Esta fase realiza el análisis y el diseño de la estructura que permita representar los requisitos del software planteado en la fase de inicio, aquí se define la estructura de datos, la arquitectura del diseño y la interfaz del software (Desarrollo web con PHP, JavaScript) teniendo en cuenta el cronograma y la secuencia de actividades ya que cada tarea debe estar acorde con los objetivos trazados y con el modelo de la metodología planteada.
- *Fase de implementación* [35]: Esta etapa traduce el diseño en un lenguaje legible para la máquina, es decir, se realiza la codificación y se aplica una etapa de pruebas que asegure que la entrada definida produzca los resultados que realmente se quiere.
- *Fase de Despliegue* [36]: Esta es la etapa de finalización del proyecto, aquí según lo planteado en la metodología y en la fase de inicio se proporcionan los entregables.

# *C. Tiempo de vida del proyecto*

El aplicativo web y móvil tuvo 1 año de desarrollo, en el cual las tareas o actividades estuvieron divididas en un periodo de dos (2) semestres y su expectativa se basaba en que la aplicación fuese reconocida por cada miembro del plantel educativo y alcanzara el objetivo por el cual fue creada [37].

## **IV. CONCLUSIONES**

A partir de la necesidad de mejorar la gestión de los servicios en las salas de cómputo, de la universidad Simón Bolívar, con la investigación realizada y con la ejecución de este proyecto se pudo ver como es necesario en una organización llevar el control de la información que allí se maneja.

Además se pudo determinar como el uso de las nuevas tecnologías a evolucionado generando hoy en las personas que por lo menos tengan a su disposición un dispositivo móvil conectado a una red, la cual le brinda servicios en tiempo real de al alguna entidad u organización especifica; la construcción de este aplicativo web y móvil cambio la forma de interactuar de los estudiantes con los servicios prestados por la Universidad Simón Bolívar.

Creó un espacio de interacción donde estudiantes, profesores y administrativos tienen acceso a las salas de cómputo de la universidad con tan solo un clic y una reserva de un puesto de trabajo determinado. Cabe resaltar que este aplicativo ha abierto la posibilidad de ampliar o incluir en un futuro nuevos servicios para el uso de la comunidad educativa.

# **V. REFERENCIAS**

[1] S. S. Varela; O.M.C. Villanueva, "Programación para dispositivos móviles", 2014.

[2] A. A. Bover, "Aplicación de gestión de información, geolocalizada en Android", Barcelona: UPC, 2010.

[3] E. Aibar and M. Á. Quintanilla, Cultura tecnológica: estudios de ciencia, tecnología y sociedad: ICE / Horsori, 2002.

[4] J. A. Amaya, Sistemas de información gerenciales: Hardware, software, redes, Internet, diseño: ECOE Ediciones, 2010.

[5] M.U.J Angel y L. N. Pablo, la producción de contenidos web, editorial UOC, 2007.

[6] B. Fernando, C.F Jose, Cubero JCarlos, Desarrollo profesional de aplicaciones web con ASP.NET, 2005.

[7] C.M Romina, V.N Liliana, Aplicaciones Web 2.0 autores, 2011.

[8] Desarrollo Web, URL: [http://www.desarrolloweb.com/articulos/que-es](http://www.desarrolloweb.com/articulos/que-es-html.html)[html.html](http://www.desarrolloweb.com/articulos/que-es-html.html)

*Revista I+D en TIC Volumen 6 – Número 2. pp. 68-75 Universidad Simón Bolívar, Barranquilla–Colombia. ISSN: 2216-1570 <http://publicaciones.unisimonbolivar.edu.co/rdigital/ojs/index.php/identic/index>*

[9] H. Olivier Coleccion Recursos informaticos PHP 5.5 Desarrollar un sitio web dinamico e interactivo,ediciones ENI,2008.

[10] S. Helma programacion de bases de datoos con MySQL y PHP, ediciones tecnicas marcombo, 2005.

[11] G.P Luis Granados, Desarrollo de aplicaciones web en el entorno servidor, editado por: IC Editorial, 2009.

[12] Aprende Web URL:<http://aprende-web.net/librerias/>

[13] J.D Gauchat el gran libro de html5, css33 y javascript, 2012.

[14] Aula Formativa, URL: [http://blog.aulaformativa.com/librerias-de-codigo-css](http://blog.aulaformativa.com/librerias-de-codigo-css-para-lograr-efectos-variados/)[para-lograr-efectos-variados/](http://blog.aulaformativa.com/librerias-de-codigo-css-para-lograr-efectos-variados/)

[15] FPDF Library, URL:<http://www.fpdf.org/>

[16] Graph, URL[: http://jpgraph.net/](http://jpgraph.net/)

[17] C.F. Benet, ingeniería del software, editorial UOC, 2008.

[18] Interfaz de usuario y aplicaciones de visualización de decisiones PDF, URL: [http://users.dcc.uchile.cl/~nbaloian/DSS-](http://users.dcc.uchile.cl/~nbaloian/DSS-DCC/Esp/2_4.pdf)[DCC/Esp/2\\_4.pdf](http://users.dcc.uchile.cl/~nbaloian/DSS-DCC/Esp/2_4.pdf)

[19] A. Angel Desarrollo de Aplicaciones Metro Style: el futuro de windows, 2010.

[20] J. A. Tudela, "Desarrollo de aplicaciones para dispositivos móviles sobre la plataforma de Android de Google", 2009.

[21] J. Navarro, "La evolución de los Smartphone".

[22] M. Báez; A Borrego; J Cordero; L. Cruz, "Introducción a android", G-TeC.

[23] Open Handset Alliance, URL: http://www.openhandsetalliance.com/index.html, Fecha de consulta: septiembre de 2008.

[24] Androide Libre, URL: [http://www.elandroidelibre.com/2014/11/que-es](http://www.elandroidelibre.com/2014/11/que-es-material-design.html)[material-design.html](http://www.elandroidelibre.com/2014/11/que-es-material-design.html)

[25] D. E. Avison y G. Fitzgerald, Information system development. Maidenhead: McGraw-Hill Education, 2006.

[26] «Manifiesto por el Desarrollo Ágil de Software». [En línea]. Disponible en: http://www.agilemanifesto.org/iso/es/. [Accedido: 13 nov-2012].

[27] Ferrer, J., Presentación sobre metodologías ágiles. Disponible en en de la provincia de la provincia de la provincia de la provincia de la provincia de la provincia de la provincia de la provincia de la provincia de la provincia de la provincia de la provincia de la provinc [http://libresoft.dat.escet.urjc.es/html/downloads/ferrer-](http://libresoft.dat.escet.urjc.es/html/downloads/ferrer-20030312.pdf)[20030312.pdf](http://libresoft.dat.escet.urjc.es/html/downloads/ferrer-20030312.pdf)

[28] V. Szalvay, «An introduction to agile software deve¬lopment», Danube Technologies, 2004.

[29] W. Royce, «Managing the Development of Large Software Systems: Concepts and Techniques», WESCON Western Electronic Show and Conven¬tion, 1970.

[30] D. E. Avison y G. Fitzgerald, Information system development. Maidenhead: McGraw-Hill Educa¬tion, 2006.

[31] K. Schwaber y M. Beedle, Agile software develop¬ment with Scrum. Upper Saddle River, NJ: Prentice Hall, 2002.

[32] K. Beck y J. Zapata Martínez, Una Explicación de la programación extrema. Aceptar el cambio. Madrid [etc.]: Addison Wesley, 2002.

[33] Metodología en fase de análisis, URL: http://kbrnhm.tripod.com/faseanalisis.htm

[34] Análisis y diseño de sistemas, URL: [http://rastadiego.blogspot.com.co/2008/08/ciclo-de](http://rastadiego.blogspot.com.co/2008/08/ciclo-de-desarrollo-del-sistema.html)[desarrollo-del-sistema.html](http://rastadiego.blogspot.com.co/2008/08/ciclo-de-desarrollo-del-sistema.html)

[35] A.A. Fernando, M.N Loic, F.P. Javier, Introducción a la ingeniería del software, modelos de desarrollo de programas, Delta publicaciones, 2007.

[36] Fase de despliegue y desarrollo de aplicaciones, URL: [http://clases3gingsof.wikifoundry.com/page/Proceso+de+](http://clases3gingsof.wikifoundry.com/page/Proceso+de+Despliegue+de+RUP) [Despliegue+de+RUP](http://clases3gingsof.wikifoundry.com/page/Proceso+de+Despliegue+de+RUP)

[37] F. Caballos., J. Betancur Villegas and J. Betancur Villegas, "Simulación Discreta Aplicada a los Modelos de Atención en Salud", Investigación e Innovación en Ingenierías, vol. 2, no. 2, 2014. DOI: 10.17081/invinno.2.2.2045